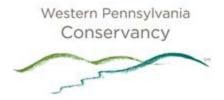

### **Guide for WPC's Internet Mapping Applications**

Welcome | Terms of Use | Desktop Instructions | Mobile & Tablet Instructions |
Data Descriptions

#### Welcome & Contact

Welcome to the guide for the Western Pennsylvania Conservancy's Internet Mapping Applications. The data represented on the maps is from the Conservancy's extensive Geographic Information System. The applications will allow you to see WPC's work throughout Western Pennsylvania and customize a map for your use. These applications will be updated with new WPC projects. By connecting to the data in this manner, you will always have the most recent data. If you have technical difficulties, please contact the GIS Coordinator at <a href="mailto:gis@paconserve.org">gis@paconserve.org</a>

#### Terms of Use/Disclaimer

The Western Pennsylvania Conservancy provides this information with the understanding that it is not guaranteed to be accurate, correct or complete. Conclusions drawn from this information are the responsibility of the user. Every effort has been made to ensure the accuracy, correctness and timeliness of the materials presented. However, the Conservancy assumes no responsibility in the event that any information is incorrect. WPC assumes no liability for damages incurred directly or indirectly as a result of incomplete, incorrect or omitted information. The user of this information assumes all liability for their dependence on this information and assumes responsibility for the information.

By entering this website you acknowledge that this site and the information and data contained therein are provided "as is" without warranty or any representation of accuracy, timeliness or completeness. You agree to hold the Conservancy harmless from any claims that may be made because of reliance on this website.

WPC strives to have these services available 24 hours a day, however due to server maintenance, the Conservancy does not guarantee their availability.

# **Desktop Instructions**

- 1. In an internet browser, go to the WPC Maps page <a href="http://www.waterlandlife.org/map">http://www.waterlandlife.org/map</a>
- 2. Click on the application you wish to use. Map applications are built on Flex and require Adobe Flash Player to be installed.
- 3. Read and agree to the Terms of Use; the application will then launch.
- 4. The map application allows you many options to view Conservancy projects. The graphic below shows the various functions available to you.

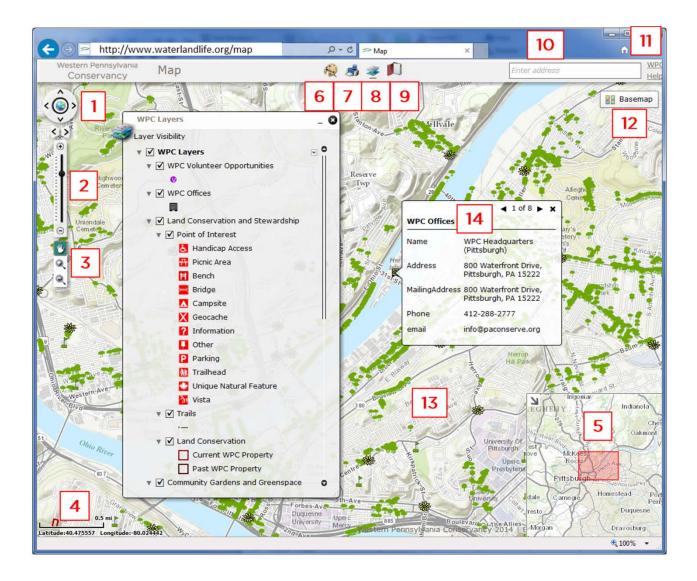

- 1. Panning Control
- 2. Zoom Slider
- 3. Pan, Zoom In, Zoom Out
- 4. Scale & Coordinates
- 5. Overview Map
- 6. Draw & Measure
- 7. Print Map
- 8. Layer List

- 9. Bookmarks
- 10. Address Search
- 11. Web Links & Help
- 12. Basemap Selector
- 13. Map Viewer
- 14. Attribute Window

# **Common Mapping Functions**

| Task           | How-To                                                                                                    |
|----------------|----------------------------------------------------------------------------------------------------|
| Zoom           | Use the slider on the left;<br>use the magnifying glass<br>click and hold and make a<br>box; mouse scroll wheel |
| Pan            | Use the hand icon on left, click and drag                                                                       |
| Identify       | Click on a WPC feature;<br>use the arrow to scan<br>through multiple features                                   |
| Draw/Measure   | Use the drawing tools at<br>the top; check "Show<br>Measurements" and draw<br>a line or polygon                 |
| Print a Map    | Click the print icon at the top; choose the size and format; Pop-ups must be enabled                            |
| Change Basemap | Click the basemap icon in the upper right, choose                                                               |
| Bookmark       | Click the bookmark icon at<br>the top, choose a defined<br>bookmark or make your<br>own                         |

### **Mobile & Tablet Instructions**

Western Pennsylvania Conservancy uses ESRI's ArcGIS app and ArcGIS.com to view the WPC projects layer. This free application has many tools and can give you access to a variety of maps and basemaps. The application uses the data plan for which the user is responsible for.

- 1. Download and install ESRI's ArcGIS app for your device (iOS and Android)
- 2. Launch the ArcGIS app. Click the magnifying glass at the top to Find Maps
- 3. Type "WPC" or "Western Pennsylvania Conservancy" and choose the WPC Projects
- 4. Turn on your GPS, (tap the crosshairs), the map will zoom to your location
- 5. Screen and Tool layout descriptions are below

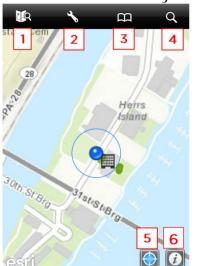

#### **ArcGIS iOS Layout**

- 1. Find Maps
- 2. Map Tools- Measure Distance and Area
- 3. Bookmarks- zoom to a specific area
- 4. Search- find an address or location
- 5. GPS Toggle
- 6. Map Information– Legend, Contents, Details

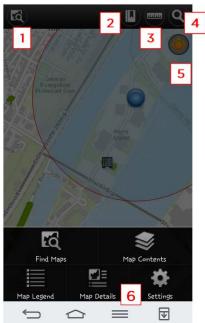

#### **ArcGIS Android Layout**

- 1. Find Maps
- 2. Bookmarks- zoom to a specific area
- 3. Map Tools-Measure Distance and Area
- 4. Search- find an address or location
- 5. GPS Toggle
- Map Information Legend, Contents, Details

#### Common Mobile/Tablet Tasks

| Task           | How-To                    |
|----------------|---------------------------|
| Zoom           | Pinch or spread two       |
|                | fingers                   |
| Pan            | Tap and hold, move        |
| Identify       | Tap a feature; swipe to   |
|                | view multiple features    |
| Measure        | Use the map tools         |
| Change Basemap | Tap Map Info then content |
|                | then Basemap              |
| Toggle Layer   | Tap map info then Content |
|                | the WPC_Layers, toggle    |
|                | off/on the layers         |

# **Dataset Descriptions & Terminology**

The Western Pennsylvania Conservancy protects and restores exceptional places to provide our region with clean waters and healthy forests, wildlife and natural areas for the benefit of present and future generations. The Conservancy creates green spaces and gardens, contributing to the vitality of our cities and towns, and preserves Fallingwater, a symbol of people living in harmony with nature. These conservation efforts are displayed spatially on the web mapping application. Here is a brief description of the datasets you are viewing.

#### WPC Information

- Offices: WPC currently has seven offices. This point layer shows where they are located and how to contact them.
- Volunteer Opportunities: Looking to give back? WPC has many chances to work on trails, plant gardens and a variety of other projects. This point layer shows where, when and who.
- Fallingwater: Location of Frank Lloyd Wright's masterpiece Fallingwater.

# **Community Gardens & Greenspace**

The Western Pennsylvania Conservancy's Community Gardens and Greenspace Program implements a variety of greening strategies throughout the region, partnering with neighbors, funders and volunteers to ensure healthier environments for all to enjoy.

Gardens: Planted each spring, WPC's community gardens have become a signature feature of our region, captivating residents and visitors throughout the growing season.

Corporate and organizational sponsorships and the work of more than 13,000 volunteers from neighborhoods, schools, businesses and organizations have made it possible for communities in 20 counties to more than 130 gardens. This point represents the location of the garden.

- <u> A Hanging Baskets</u>: The Conservancy hangs more than 750 flower baskets across Pittsburgh through the summer months.
- <u>Planters</u>: Initially planned as a birthday gift to the city of Pittsburgh for its 250th celebration, more than 600 large planters accent main pedestrian corridors downtown. The Colcom Foundation first proposed this "bouquet of flowers" for the city in 2008; since then, the foundation has renewed the project to enhance the experience for everyone who lives, works or visits downtown. Additional organizations provide support for planters throughout downtown as well.
- School Grounds Greening: The School Grounds Greening Project brings children closer to nature by enhancing the grounds of Pittsburgh Public Schools with plantings and outdoor green spaces.
- TreeVitalize: Working in partnership with community groups, non-profits and municipal agencies, TreeVitalize Pittsburgh accomplished an initial goal to plant 20,000 trees in an effort to improve the quality of life and the environment in the Pittsburgh region. The points on the map represent a tree planted as part of the Tree Vitalize partnership.

## **Land Conservation & Stewardship**

The beautiful and varied landscapes of Western Pennsylvania range from high plateaus and mountain ridges to vast forests and rich river valleys. These lands and waterways provide bountiful recreational opportunities and support local economies. They also sustain native plants, animals and ecosystems that, in some cases, are found nowhere else on earth. Using science and information as our guide, the Western Pennsylvania Conservancy has prioritized the landscapes that we seek to conserve in order to maximize the impact of our work.

Land Conservation: This polygon dataset shows the areas of land that WPC has protected. "Current WPC Property" means that the Conservancy is currently the owner, has a conservation easement on the property, or still owns a right to the land (oil, gas or mineral). A "Past WPC Property" refers to land, easements or rights that the Conservancy protected and then transferred to a state agency, such as the Pennsylvania Game Commission, or other conservation organizations. Due to private landowner privacy, not all easements are displayed.

*Trails*: With more than 25 miles of trails, this line layer displays information on the various public hiking trails on WPC property.

*Points of Interest*: Along with the trails there are several amenities at WPC properties. This point layer showcases the types and locations.

E

H

**=** 

**A** 

X

?

Ţ

P

核

\*

711

# PA Natural Heritage Program (PNHP)

Pennsylvania Natural Heritage Program (PNHP) is a partnership of the Pennsylvania Department of Conservation and Natural Resources (DCNR); the Western Pennsylvania Conservancy (WPC); the Pennsylvania Game Commission (PGC); and the Pennsylvania Fish and Boat Commission (PFBC).

Natural Heritage Inventory: This polygon layer of counties show the status of the Natural Heritage Inventory. A link to the current report in PDF form is shown in the popup.

## **Watershed Conservation Program**

WPC's Watershed Conservation Program is dedicated to watershed conservation issues and to providing a full range of services to the community. WPC participates in a wide range of water conservation efforts including watershed conservation plans, watershed restoration projects, bathymetry initiatives, water trail mapping, algae studies and many others.

<u>Projects</u>: This point layer illustrates the Watershed Conservation Program's projects.

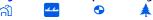

<u>River Trails</u>: This line layer contains river trail maps that were created by the WPC's Watershed Conservation Program.

<u>Watershed Plans</u>: A key tool for any watershed-based conservation effort, Watershed Conservation Plans are essential to the careful planning of your project. This polygon layers show the area for each plan and a link to the plan itself.